## **T&S Consulting, LLC**

## FaithWorks® Software

Sales: 803.786.8907 - Support: 803.798.3000

Sales@T-S-Consulting.com - Sales@FaithWorks-Software.com www.T-S-Consulting.com - www.FaithWorks-Software.com

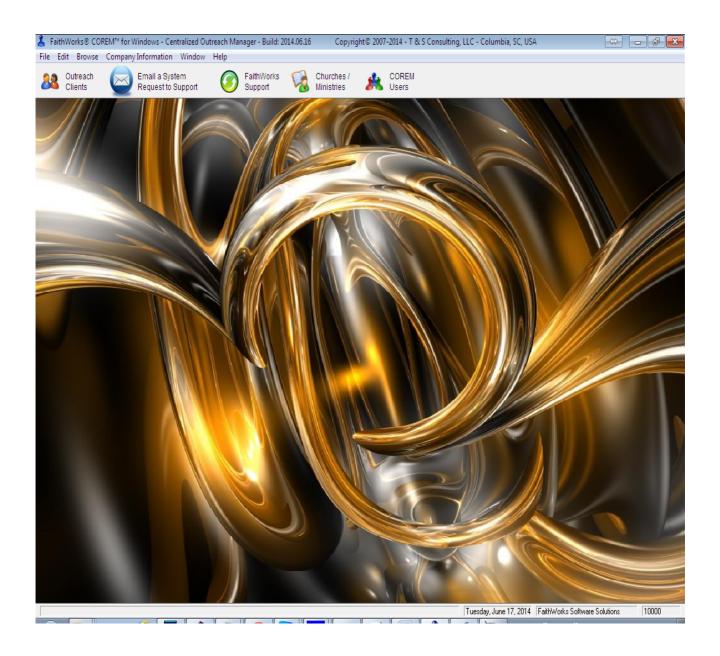

### FaithWorks® COREM™ for Windows

Centralized Outreach Manager

### **Table of Contents**

| Master License Agreement   | 3  |
|----------------------------|----|
| Log In Window              |    |
| Registration Form window   |    |
| Main Menu Buttons          | 11 |
| Browse Clients             | 12 |
| Add/Update a Client        |    |
| System Request Form window | 19 |
| QuickSupport window        | 21 |
| Add/Update a Request       | 22 |
| Reports                    |    |
|                            |    |

## T & S Consulting, LLC

# FaithWorks<sup>®</sup> Software

Columbia, South Carolina 29203 Sales: 803.786.8907 - Support: 803.798.3000

### **Master License Agreement**

**COREM**™ for Windows (Centralized Outreach Manager) Software

#### 1. License:

In exchange for paying license fees and applicable taxes arising under this Agreement ("Agreement"), T&S Consulting, LLC ("T&S") grants to the Customer a non-assignable and nonexclusive license to use the T&S Software designated under this Agreement ("Software") for the initial period and for additional periods, if renewed. All Software is the copyrighted property of T&S and is licensed for use with the supported operating system designated by the Customer.

#### 2. What T&S will do:

- A. T&S will send the Software to the Customer and after the Customer pays the license fees, T&S will authorize the Customer to use the Software for the full license period.
- B. T&S will set the license beginning date to give the Customer a free thirty (30) day trial period for installation and testing. If a shipment delay shortens the trial period, the Customer can call T&S for an extension. The Customer will not owe license fees for Software returned promptly after the trial period.
  - C. T&S will help the Customer by telephone or in writing solve specific problems installing and using the Software. T&S does not guarantee that it will solve every such problem or correct every bug or error.
    - D. As the Software is updated, T&S will provide updated copies of the Software to the Customer.
- E. T&S warrants that it has the right to license the Software to the Customer. T&S warrants that the Software will substantially conform to its current published specifications. If the Software does not substantially conform to those specifications, T&S will choose either to make it conform or to refund the current license fee paid by the Customer for the Software. Distribution media will be replaced if defective upon delivery to the Customer.
- F. If claims of copyright, patent, trade secret or other proprietary rights violations arise from the Customer's use of the most current versions of the Software provided to the Customer, the Customer agrees to immediately notify T&S in writing and permit T&S to control any resulting litigation or settlement.

#### 3. What the Customer will do:

- A. The Customer will pay all fees arising under the Agreement according to T&S's invoices, including any applicable taxes unless Customer provides acceptable proof of tax exemption.
  - B. The Customer will use all reasonable efforts to allow use of the Software only:
- 1. On Customer-controlled hardware authorized under this Agreement or Customer-controlled back-up hardware to which the Software has been moved because the authorized hardware is temporarily inoperative; and
- 2. By the Customer's employees and any contractors or consultants performing work for the Customer on the Customer's premises.

- C. Customer will implement procedures to validate input accuracy, output accuracy and correctness of results, and to establish back-up plans adequate for Customer's needs.
- D. So that the Customer can properly update and distribute information needed to keep the Software functioning properly and account for authorized hardware, the Customer will:
  - 1. Keep records of where workstation Software is used; and
- 2. Designate installation and technical support contact(s) and other information as specified on the applicable forms provided by T&S; and
  - 3. Explain the terms of this Agreement to those affected by it.
- E. If the Customer believes the Software is being used in violation of this Agreement, Customer will promptly notify T&S in writing and will cooperate in T&S's investigation and resolution of the situation.
- F. If this Agreement or any Software licensed under this Agreement is canceled or not renewed, the Customer will discontinue use and destroy all useable copies of the Software, in whatever form, and notify T&S in writing.

#### 4. The Customer will use its best efforts not to permit anyone having access to the Software to:

- A. Modify, reverse engineer, or de-compile the Software; or
- B. Mask, modify, or suppress any copyright notices or other proprietary rights notices, or fail to properly label any authorized copy; or
- C. Use the Software outside the United States or Canada; or timeshare, rent, or otherwise use the Software except as specifically permitted in this Agreement.

#### 5. General License Terms:

- A. Limitations of Liability:
- 1. THE CUSTOMER AGREES THAT T&S'S LIABILITY TO THE CUSTOMER BASED ON THE PARTIES' AGREEMENT AND/OR USE OF ANY SOFTWARE PRODUCT WILL NOT EXCEED THE CUSTOMER'S CURRENT-YEAR LICENSE FEE PAID FOR THE SOFTWARE PRODUCT DIRECTLY RELATED TO THE LIABILITY.
- 2. THE CUSTOMER AGREES THAT T&S WILL NOT BE LIABLE FOR ANY DAMAGES WHATSOEVER (INCLUDING WITHOUT LIMITATION, DAMAGES FOR BUSINESS INTERRUPTION, LOST PROFITS OR DATA, OTHER CONSEQUENTIAL DAMAGES, OR OTHER PECUNIARY DAMAGES) ARISING OUT OF THE CUSTOMER'S USE OR INABILITY TO USE THE SOFTWARE OR DOCUMENTATION EVEN IF T&S HAS BEEN ADVISED OF THE POSSIBILITY OF SUCH DAMAGES.
- 3. THE CUSTOMER FURTHER AGREES THAT T&S WILL NOT BE LIABLE FOR ANY CLAIM OR DEMAND AGAINST THE CUSTOMER BY ANYONE ELSE.
  - B. THE CUSTOMER'S REMEDIES AS DESCRIBED IN SECTION 2(E) OF THIS AGREEMENT ARE EXCLUSIVE.
- C. The Customer may make a non-supported copy of the Software to meet its security, installation, and restart and recovery needs.
- D. This Agreement is governed by the laws of the State of South Carolina. If any part if this Agreement is held to be unconscionable or otherwise invalid, that part will be omitted, but the balance will remain in full force and effect. The Customer and T&S consent to jurisdiction of the state and federal courts sitting in Richland County, South Carolina, in connection with any suit or action brought regarding the Software, which is subject of this Agreement.

- E. Any Software licensed under this Agreement may be renewed for additional periods if T&S and the Customer agree. License fees for any additional periods may differ. Fees for any additional periods or for hardware changes, which result in additional license fees, will be billed under the hardware's then -current license fee schedule. The Customer can cancel this Agreement or any Software licensed under it during any license period for any reason. During any license period, T&S can cancel this Agreement or any Software licensed under it and take other actions if the Customer has not complied with this Agreement. T&S will provide written notice giving the Customer thirty (30) days to correct the problem before canceling this Agreement or any Software licensed under it.
- F. This Agreement, its supplements, and invoices arising under it constitute the complete and exclusive statement of the parties' agreement about the Software, which supersedes all prior communications relating to the subject matter of this Agreement, whether written or oral. Additional or conflicting terms on any current or future Customer purchasing documents are rejected. This Agreement can be modified only in writing signed by both parties. Both T&S and the Customer have read this Agreement, understand it, and accept its terms.

### **Log In Window**

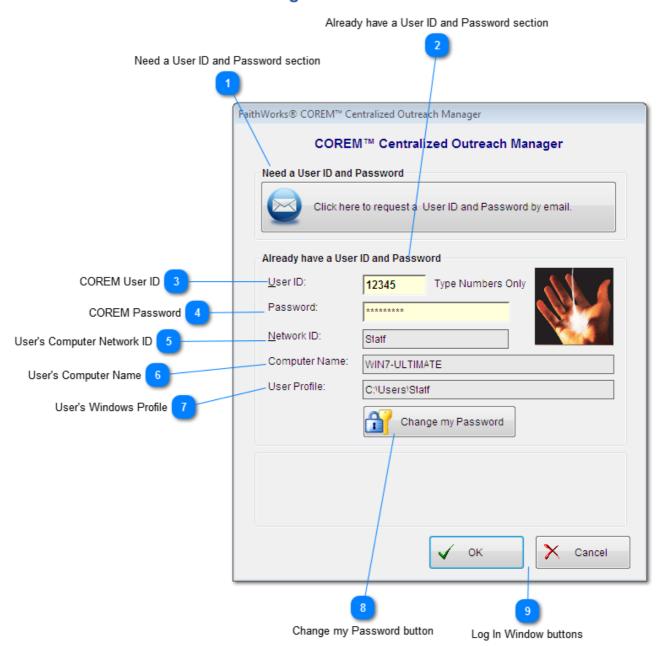

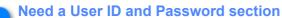

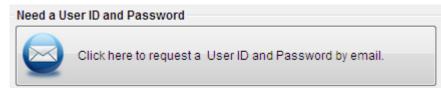

- · Click on this button if you need a User ID and Password
- Complete the information in the <u>Registration Form window</u>

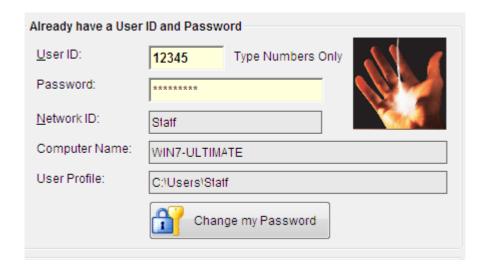

COREM User ID

User ID: 12345 Type Numbers Only

 User ID must be <u>numeric only</u>. Example: 53135

COREM Password
Password:

- · Password is not case sensative
- Password can be up-to 15 characters
- Password minimun is 1 character
- User's Computer Network ID

  Network ID: Statf
  - User's Computer Network ID
- User's Computer Name
  Computer Name: WIN7-ULTIMATE
  - User's Computer Name
- User Profile: C:\Users\Statf

• User's Windows Computer Profile

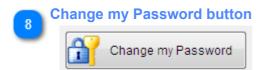

Click on this button to change your password

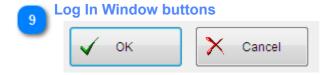

- Click **OK** to complete your log in
- Click Cancel to abort and exit

### **Registration Form window**

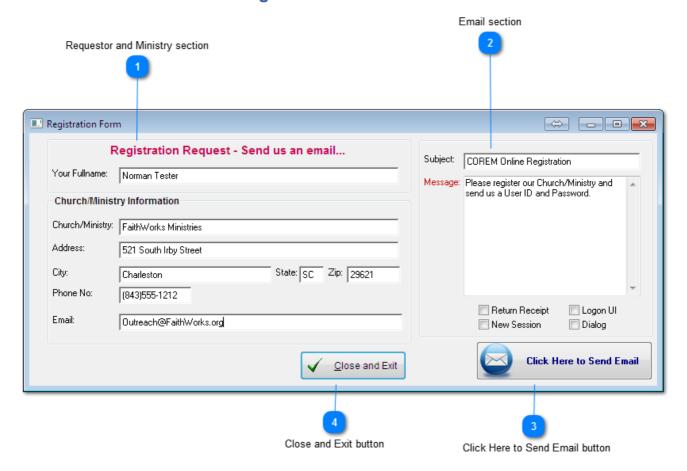

**Requestor and Ministry section** 

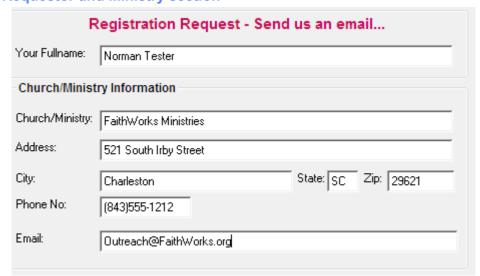

- Complete the information in this section (all fields are required)
- Email The requested COREM User ID and Password will be sent to this email address
- Next, go to the Email section (see reference 2)

Email section

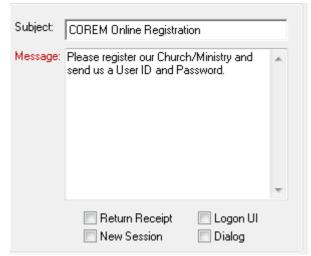

- Please do not change the Subject
- · You can add to the Message if you like
- The following fields are optional
- 1) Return Receipt
- 2) Logon UI
- 3) New Session
- 4) Dialog
  - Next, go to the Click Here to Send Email section (see reference
     3)

3

#### **Click Here to Send Email button**

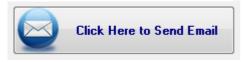

- Click on the Click Here to Send Email button to submit your email request for a COREM User ID and Password
- Your COREM User ID and Password will be emailed to the email address specified in the Requestor and Ministry section of the Registration Form window (see reference 1)
- Next, go to the Close and Exit section (see reference 4)

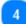

#### Close and Exit button

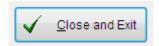

 Click on the Close and Exit button to Close and Exit the Registration Form window

#### **Main Menu Buttons**

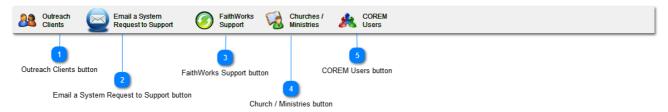

Outreach Clients button

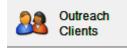

- Click the Outreach Clients button to Browse the Clients list. If the Client does not exist in the list, they can be added in this window.
- Email a System Request to Support button

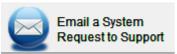

- Click the <u>Email a System Request to Support button</u> to submit an email System Request to the FaithWorks software support team.
- FaithWorks Support button

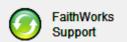

- Click the <u>FaithWorks Support</u> button to start a FaithWorks support session with a consultant
- Church / Ministries button

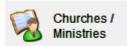

The Church / Ministries button is available to Administrators only.

5 COREM Users button

Users

The **COREM Users** is available to Administrators only.

#### **Browse Clients**

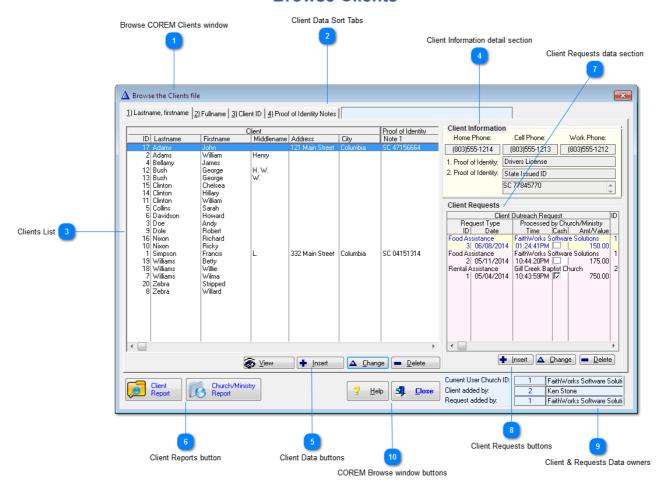

#### **Browse COREM Clients window**

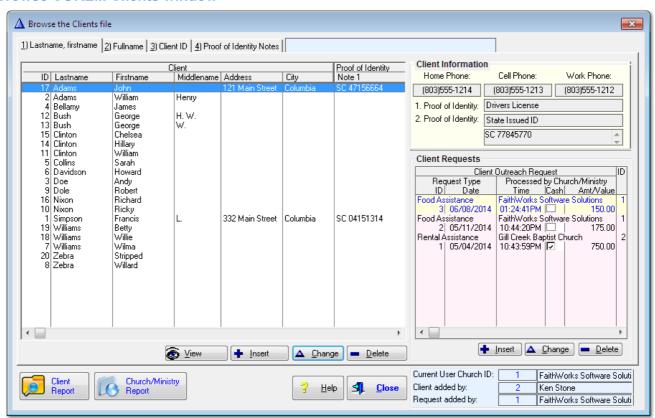

1

2

#### **Client Data Sort Tabs**

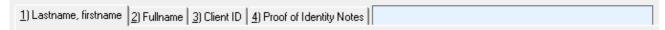

#### Click on the Tabs to:

- 1) Sort by Client Lastname, Firstname to start a lookup by client lastname, just start typing a client's lastname
- 2) Sort by Client Fullname to start a lookup by client fullname, just start typing a client's fullname
- 3) Sort by Client ID
- 4) Sort by Client Proof of Identity Notes

### 3

#### **Clients List**

| Client |               |                   |            |                 | Proof of Identity |             |
|--------|---------------|-------------------|------------|-----------------|-------------------|-------------|
| ID     | Lastname      | Firstname         | Middlename | Address         | City              | Note 1      |
| 17     | Adams         | John              |            | 121 Main Street | Columbia          | SC 47156664 |
|        | Adams         | William           | Henry      |                 |                   |             |
| 4      | Bellamy       | James             |            |                 |                   |             |
|        | Bush          | George            | H. W.      |                 |                   |             |
|        | Bush          | George            | W.         |                 |                   |             |
|        | Clinton       | Chelsea           |            |                 |                   |             |
|        | Clinton       | Hillary           |            |                 |                   |             |
|        | Clinton       | William           |            |                 |                   |             |
|        | Collins       | Sarah             |            |                 |                   |             |
| 6      |               | Howard            |            |                 |                   |             |
| 3      | Doe<br>Dolo   | Andy              |            |                 |                   |             |
|        | Dole<br>Nixon | Robert<br>Richard |            |                 |                   |             |
|        | Nixon         | Ricky             |            |                 |                   |             |
| 1      | Simpson       | Francis           | L.         | 332 Main Street | Columbia          | SC 04151314 |
| 19     | Williams      | Betty             | L.         | 332 Main Street | Columbia          | 30 04131314 |
|        | Williams      | Willie            |            |                 |                   |             |
|        | Williams      | Wilma             |            |                 |                   |             |
|        | Zebra         | Stripped          |            |                 |                   |             |
|        | Zebra         | Willard           |            |                 |                   |             |
| -      |               |                   |            |                 |                   |             |
|        |               |                   |            |                 |                   |             |
|        |               |                   |            |                 |                   |             |
|        |               |                   |            |                 |                   |             |
|        |               |                   |            |                 |                   |             |
|        |               |                   |            |                 |                   |             |
|        |               |                   |            |                 |                   |             |

### 4

#### **Client Information detail section**

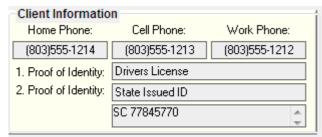

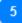

#### **Client Data buttons**

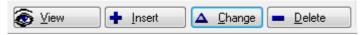

- · Click Insert to add a new Client
- · Click Change to update the highlighted Client
- Click **Delete** to remove the highlighted Client

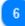

#### **Client Reports button**

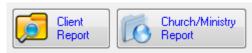

- Client Report listing of all request for the highlighted client
- Church/Ministry Report listing of all request for the Church/Ministry of the current COREM user

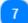

#### **Client Requests data section**

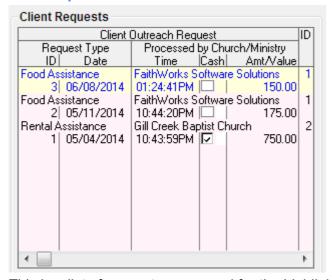

This is a list of requests processed for the highlighted client.

#### Displayed are the following:

- Request Type
- Processed by Church/Ministry
- Request Date
- Request Time
- · Cash or Check was issued
- Amount/Value of request

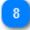

#### **Client Requests buttons**

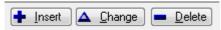

- Click <u>Insert</u> to add a new request for the highlighted Client
- Click <u>Change</u> to update the highlighted request
- Click **Delete** to remove the highlighted request

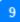

#### **Client & Requests Data owners**

| Current User Church ID: | 1 | FaithWorks Software Soluti |
|-------------------------|---|----------------------------|
| Client added by:        | 2 | Ken Stone                  |
| Request added by:       | 1 | FaithWorks Software Soluti |

- Current User Church ID The name of the Church/MInistry of the currently logged into COREM user
- Client Added By The name of the user who added the highlighted client
- Request Added By The name of the Church/MInistry who added the highlighted request

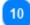

#### **COREM Browse window buttons**

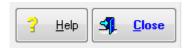

Click Close to Exit the Browse Clients window

### Add/Update a Client

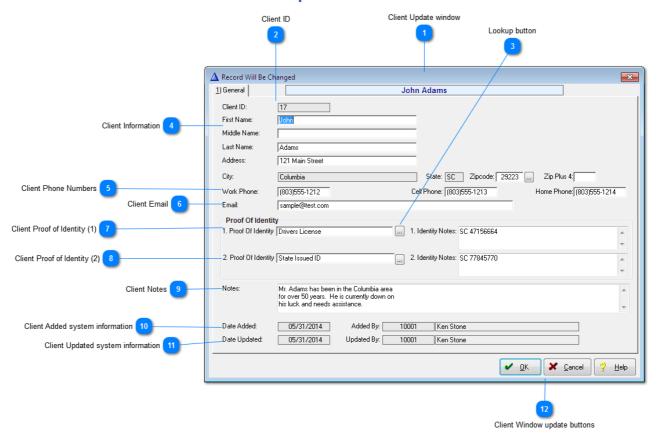

### **Client Update window**

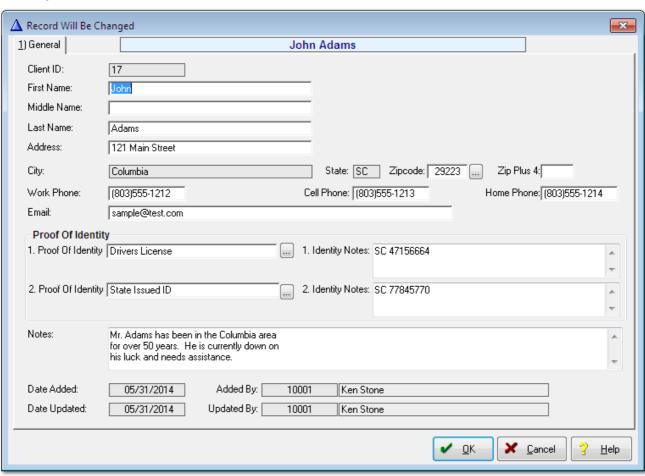

1

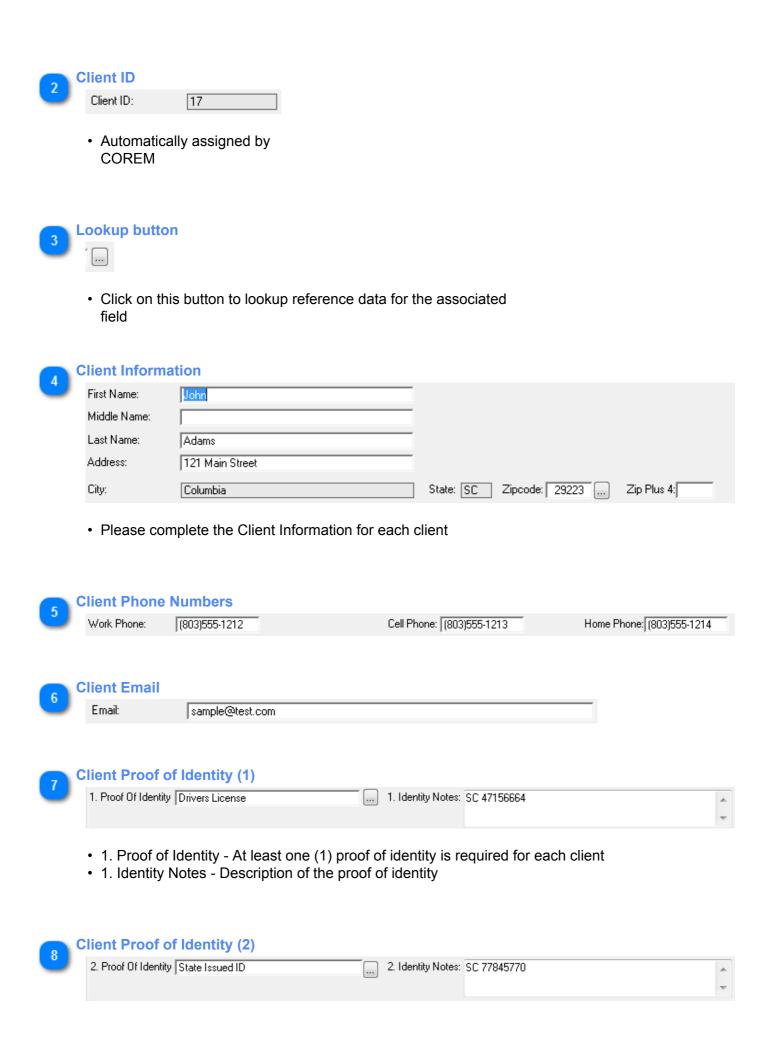

- 2. Proof of Identity A second proof of identity is recommended for each client
- · 2. Identity Notes Description of the second proof of identity

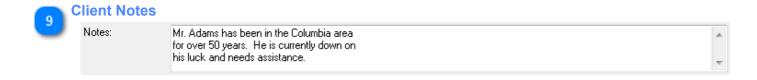

Client Added system information

Date Added: 05/31/2014 Added By: 10001 Ken Stone

· System date and User ID stamp when client information was added

Client Updated system information

Date Updated: 05/31/2014 Updated By: 10001 Ken Stone

• System date and User ID stamp when client information was updated

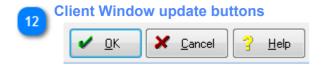

- · Click **OK** to save and exit
- · Click Cancel to abort and exit

### **System Request Form window**

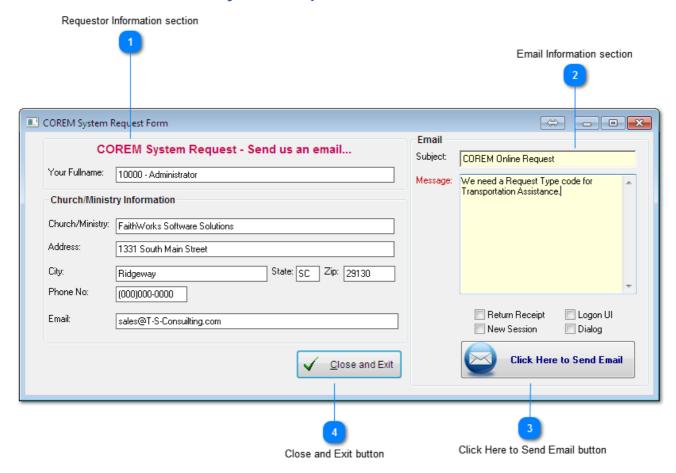

Requestor Information section

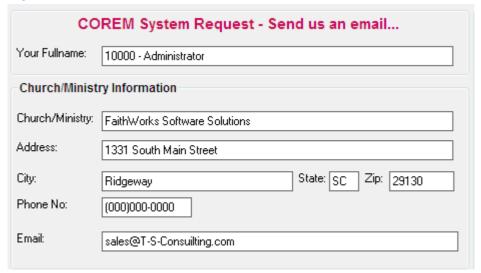

 The data displayed in the Requestor Information section is automatically filled from your Church/ Ministry COREM profile

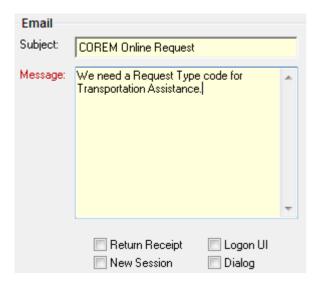

- · Please do not change the Subject
- Type your request in the Message area
- The following fields are optional
- 1) Return Receipt
- 2) Logon UI
- 3) New Session
- 4) Dialog
  - Next, go to the Click Here to Send Email button (see reference
     3)

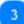

#### Click Here to Send Email button

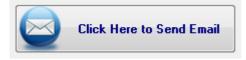

- Click on the Click Here to Send Email button to submit your email request for a COREM User ID and Password
- Your COREM User ID and Password will be emailed to the email address specified in the Requestor and Ministry section of the Registration Form window (see reference 1)
- Next, go to the Close and Exit section (see reference 4)

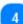

#### Close and Exit button

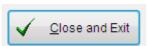

 Click on the Close and Exit button to Close and Exit the Registration Form window

### **QuickSupport window**

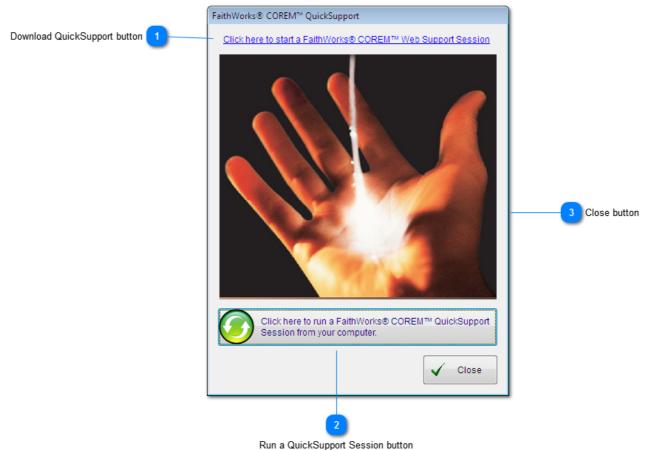

Download QuickSupport button

Click here to start a FaithWorks® COREM™ Web Support Session

Run a QuickSupport Session button

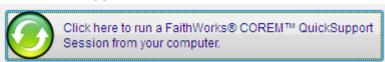

Close button

Close

### Add/Update a Request

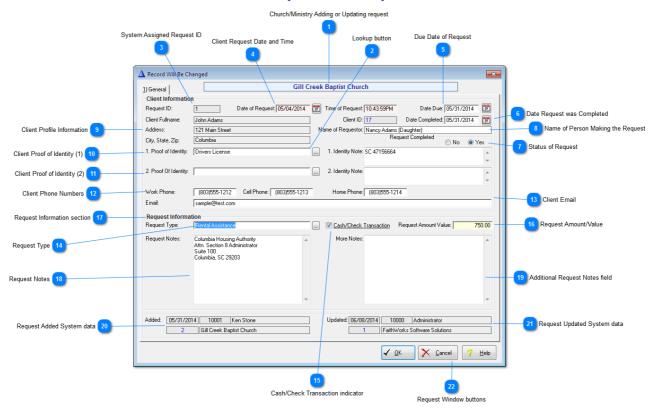

Church/Ministry Adding or Updating request

Gill Creek Baptist Church

2 Lookup button

System Assigned Request ID

Request ID: 1

Client Request Date and Time

Date of Request: 05/04/2014 Time of Request: 10:43:59PM

Due Date of Request

Date Due: 05/31/2014

Date Request was Completed

Date Completed: 05/31/2014

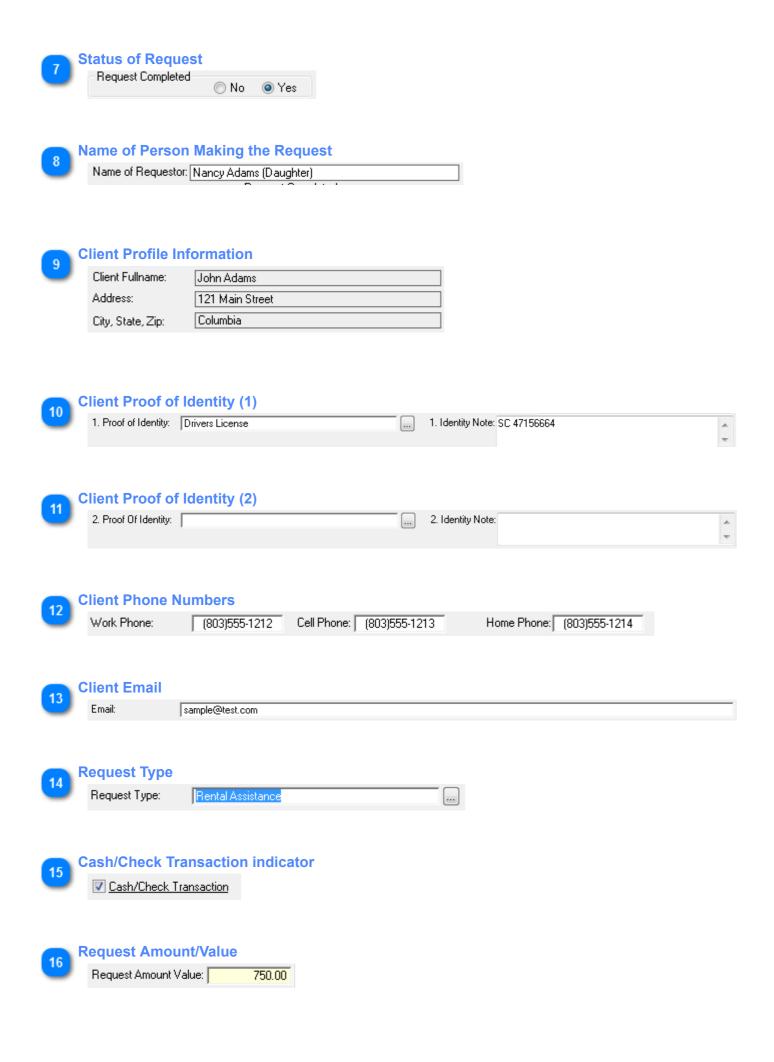

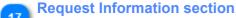

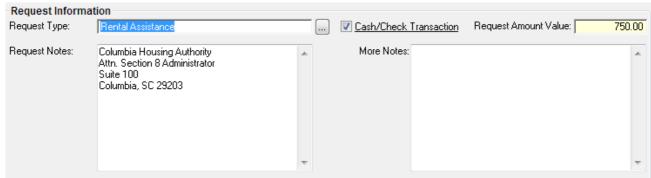

### Request Notes

Columbia Housing Authority Attn. Section 8 Administrator Suite 100 Columbia, SC 29203

### Additional Request Notes field

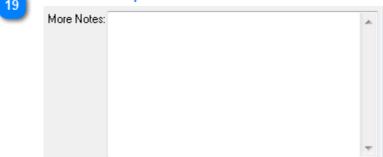

### Request Added System data

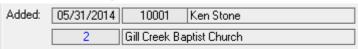

### Request Updated System data

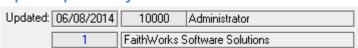

### Request Window buttons

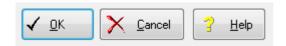

Reports
<TODO>: Insert description text here... And don't forget to add keyword for this topic